## **Team Selection (Tablet)**

Upon entering a match, you'll be presented with the Team Selection page, where you can select the team for either side before starting to score the match.

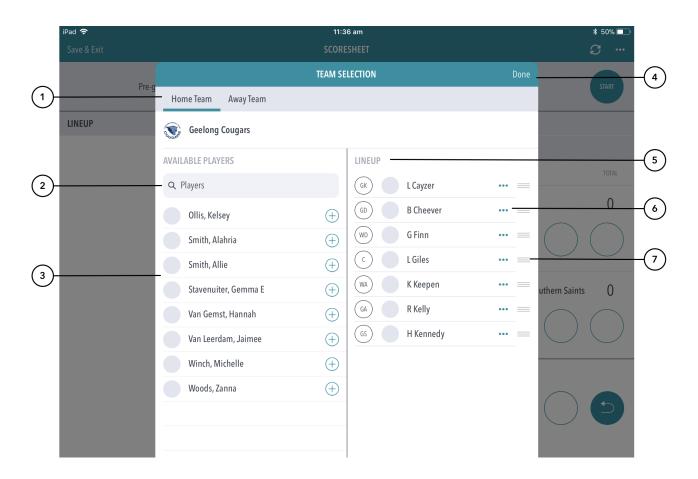

## **Highlighted Features**

- (1) Swipe between the home and away team to select the team for each.
- (2) Search bar to help search for the player you are looking to select.
- (3) The team list will automatically appear based on the squad list that has been pre-selected via ResultsVault.
- (4) Will direct to the scoring page.
- (5) Shows the players already selected for the team.
- (6) Brings up options to remove the player or to set as captain.
- (7) Allows for changing the order / position of a player.

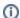

## Note

Tapping on a players name displays their profile image (if set in Results Vault) along with their full name.